## **CARA MENJALANKAN PROGRAM**

- 1. Masukan seluruh file di C:\xampp\htdocs
- 2. Kemudian Buka Xampp, lalu klik admin pada mysql.

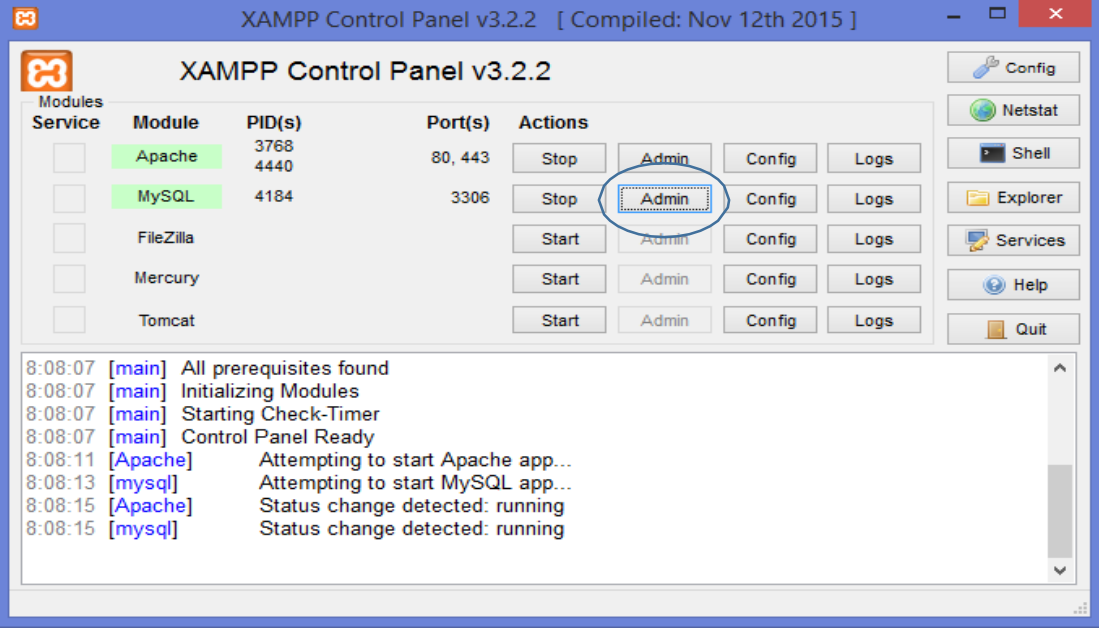

3. Setelah muncul localhost/phpmyadmin lalu pilih import untuk

memasukan File database "sewagedung.sql"

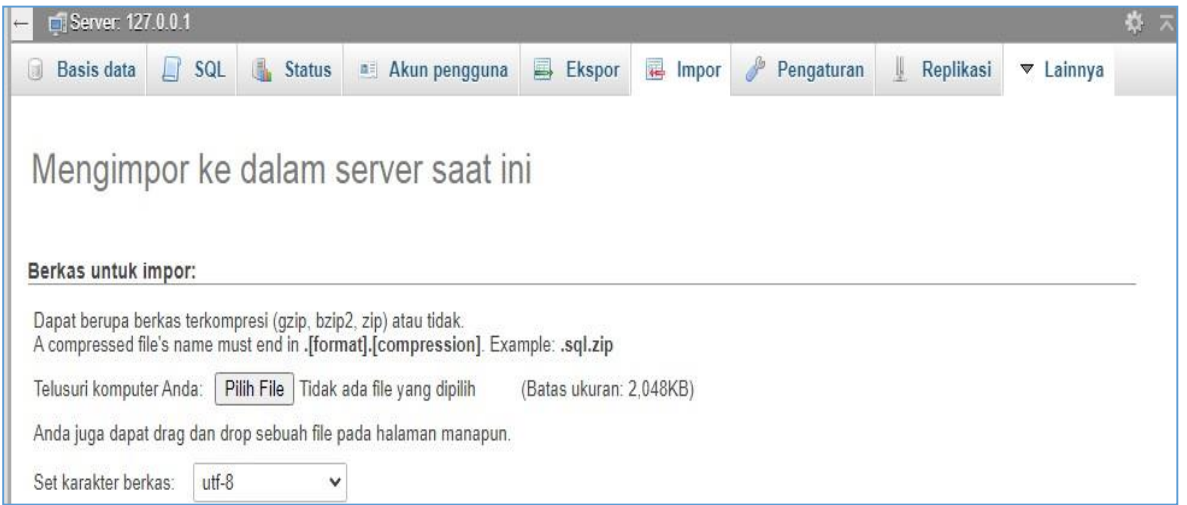

4. Setelah itu buka link "untuk menjalankan program pemesanan Gedung ["http://localhost/gedung/utama/index.php](http://localhost/gedung/utama/index.php)

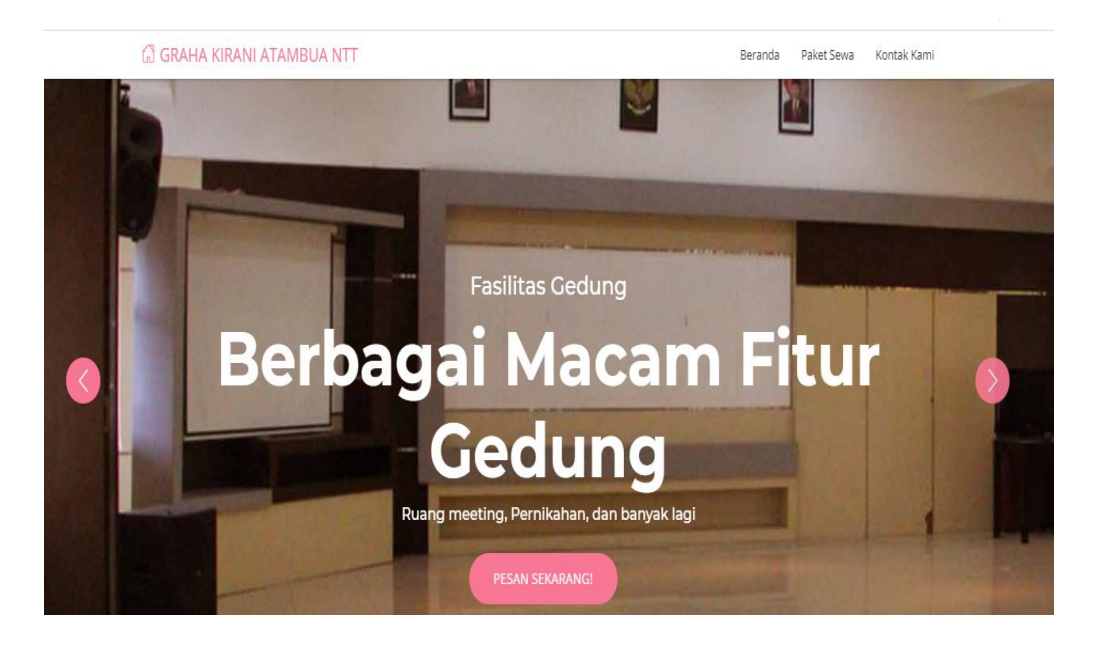

2